- 1. Go to the UrTechPOGO website to start creating your business profile:
  - a. Desktop

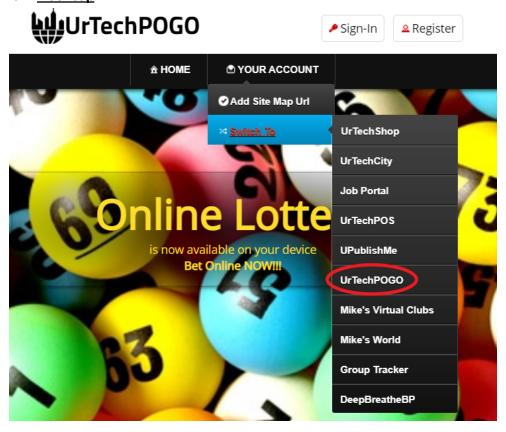

a. Mobile Devices

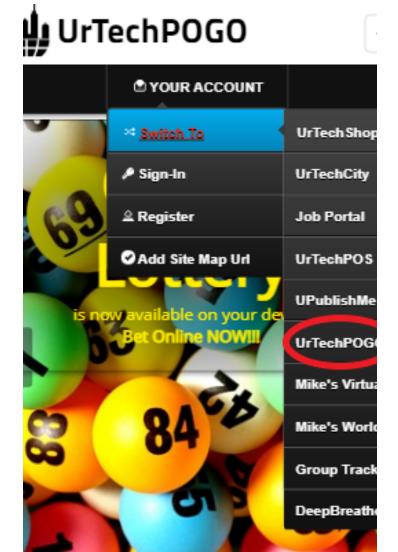

2. Click maintain lottery games from the menu:

a. Desktop

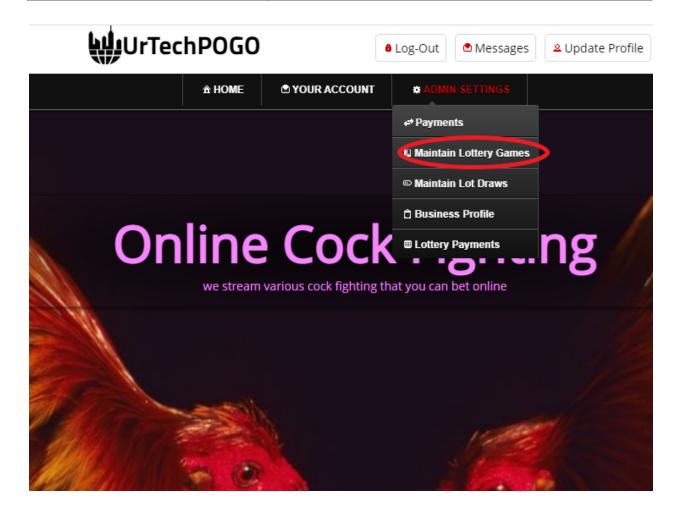

b. Mobile Devices

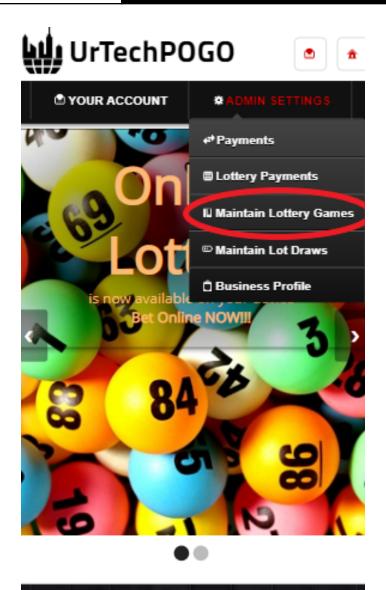

UrTechPOGO provides you a way to bet online with various games available. No need to go to your loto branches or cock fighting arena in

- 3. Creating a maintain lottery games is important. This makes sure that applicants know more information about your company. Please take note of the below:
  - Add button adds a maintain lottery games
  - Edit button updates/changes maintain lottery games
  - **Delete** button deletes existing maintain lottery games
  - a. Desktop

# Maintain Lottery Games

## Maintain Lottery Games

+ Read me first (click to show/hide information which can guide you in this area)

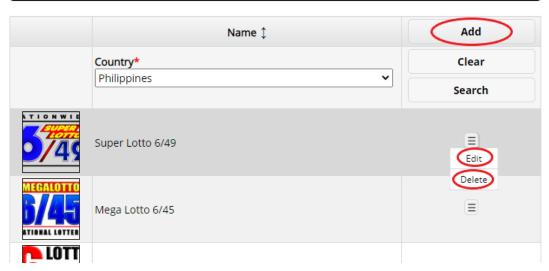

### b. Mobile Devices

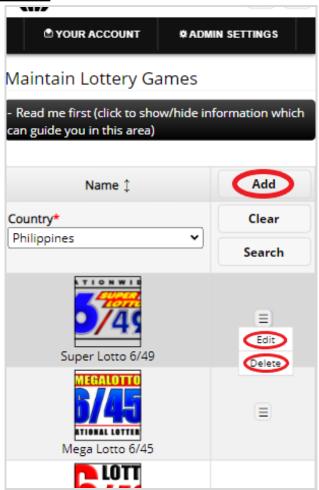

- 4. Once you click the **Add** or **Edit** Button, it will take you to this page. Please take note of the below:
  - Attach some proof of legitimacy, since we also want to validate the company using our POGO
  - Fill-in all the entries then click the **Ok** button to save the changes made.

# a. Desktop

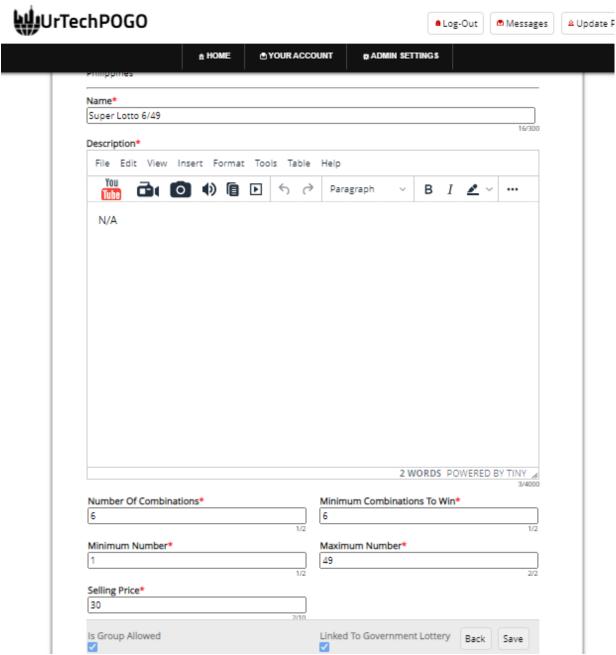

### b. Mobile Devices

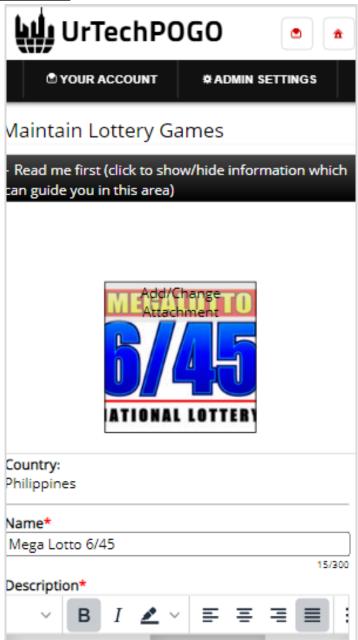